# Welcome to Parmenion online

Parmenion

ue without logging in

 $L$ on in

Once you've followed the steps below, you'll be able to use your new login to view your account on our website [www.parmenion.co.uk,](http://www.parmenion.co.uk) or through our Parmenion app.

> Choosing the Parmenion app will add an extra layer of security as well as allowing you to see your latest valuations, statements and other account information quickly and easily on your mobile or tablet.

### Set up online access using the Parmenion app in a couple of minutes

1. Download the app onto your chosen device. If you're an iPhone user visit the App Store or for Android owners go to the Google Play store.

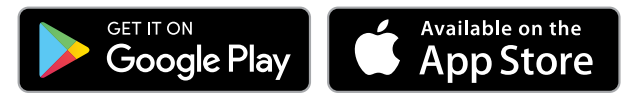

- 2. Once you've downloaded the app, you'll be prompted to enter your username, which will be the email address you gave us.
- 3. You'll then receive an email with a code to enter into the app.
- 4. Then, set up a strong password to secure your account. Do not share this with anyone else.
- 5. Next, you'll be asked for a recovery phone number, this is needed in case you ever need to change devices (if you lost your phone, for example).
- 6. You'll now be able to view your account details and much more on your linked device.
- 7. If your username is associated with multiple accounts you'll be given a choice of which account to login with.

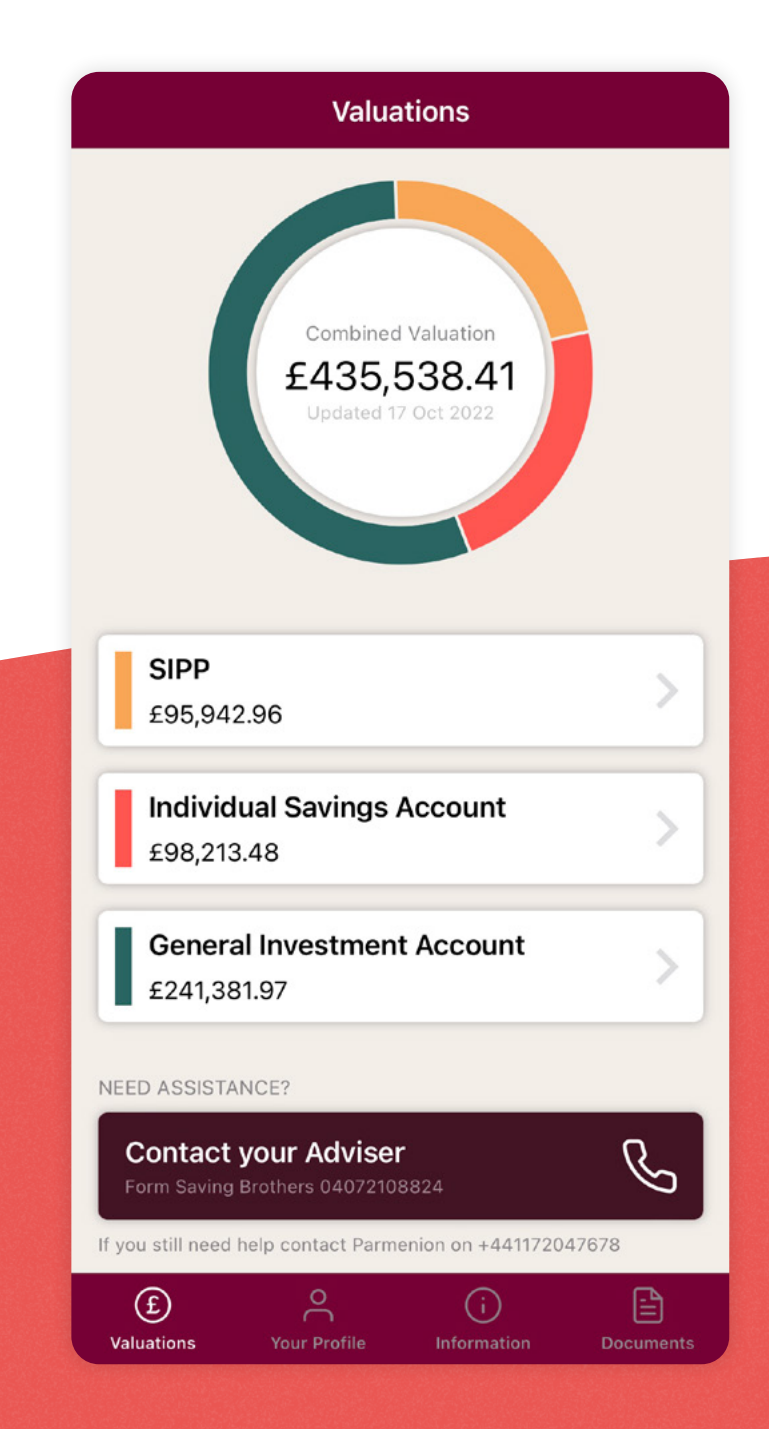

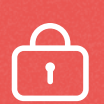

For added security, our app comes with Multi Factor Authentication (MFA) – so you'll get a message on your linked device asking you to confirm that it's you logging in. Just click 'Yes' when you see this message and you'll be logged straight in.

# Set up online access using our website without the Parmenion app

- 1. You'll receive an email from us once your online access is set up titled 'Welcome to Parmenion'. In the email you'll find a link which you can click on to create a password.
- 2. Create a password to secure your account.
- 3. Finally, create a 4-digit PIN when prompted.
- 4. You'll then be logged straight into the website.

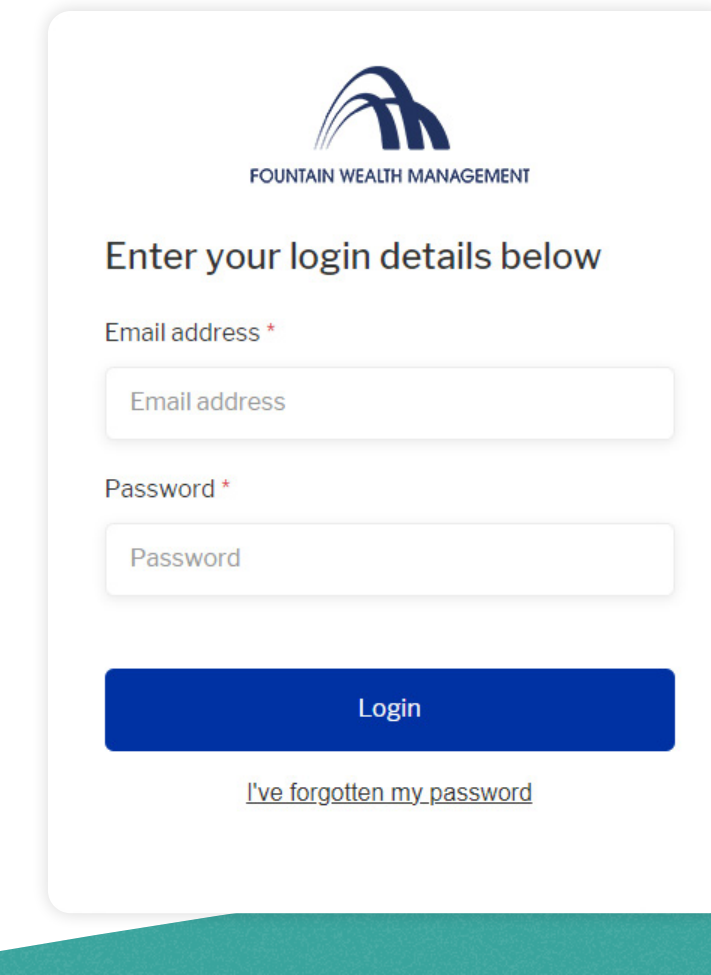

 $\odot$ 

If your account is new, you'll only see the valuation once we receive your investment monies by way of a transfer from your current provider or from your bank.

If your email address changes, please update your login to your new email address. You can do this by logging into the website and clicking on 'Update my login details' in the 'Profile tools' section.

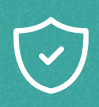

To make sure we're able to contact you, please add [no-reply@parmenion.co.uk](mailto:no-reply%40parmenion.co.uk?subject=) to your safe senders list.

If you have any problems downloading the app or setting up your login, please call our Client Services Team on 0117 204 7678 or email us [clientservices@parmenion.co.uk](mailto:clientservices%40parmenion.co.uk?subject=). We are open Monday to Friday between 8:30am-5:30pm.

# **Parmenion**

Registered Office: Aurora, Counterslip, Bristol, BS1 6BX. Website: www.parmenion.co.uk

Parmenion Capital Partners LLP Authorised and regulated by the Financial Conduct Authority.

FCA Number 462085. Registered in England and Wales OC322243.

Important information: This document is only suitable for professional distribution. Any news and/or views expressed within this document are intended as general information only and should not be viewed as a form of personal recommendation. Parmenion accepts no duty of care or liability for loss occasioned to any person acting or refraining from acting as a result of any material contained within this document. Please note past performance is not an indicator of future performance, investment returns can go down as well as up.